# Работа с текстовым редактором

80

### **Задание 1: Установите связь между названием объекта и его определением.**

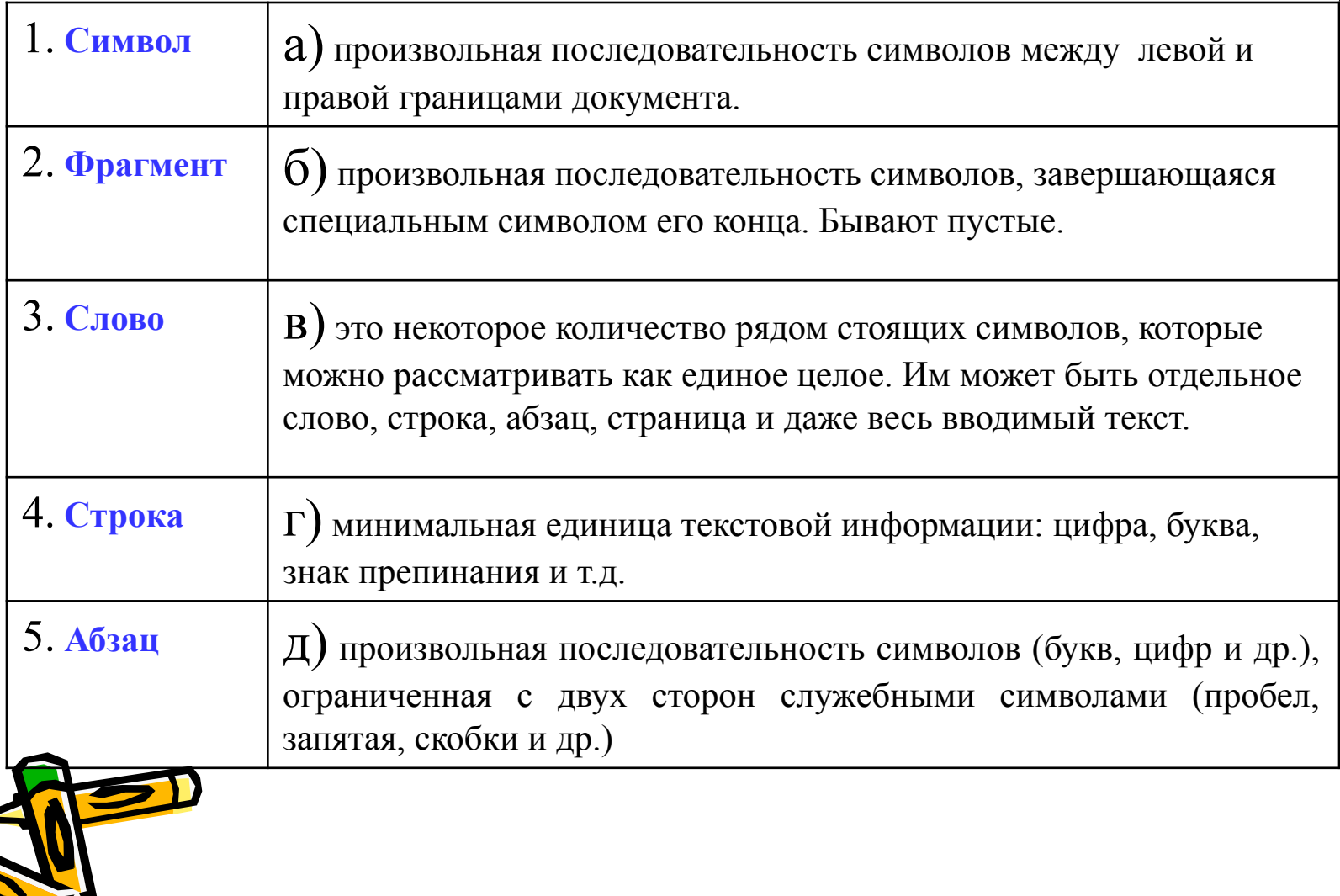

**Задание 2: Укажите назначение клавиш для быстрого перемещения курсора по тексту.**

> Ctrl + End – в конец текстаHome – в начало строки End – в конец строки  $C \text{tr}$  +  $\Box$  - на слово вправо  $C$ tr $\vert + \vert$  – на слово влево Page Up – на экранную страницу вверх Page Down – на экранную страницу вниз Ctrl + Page Up – на страницу вверх Ctrl + Page Down – на страницу вниз Ctrl + Home – в начало текста

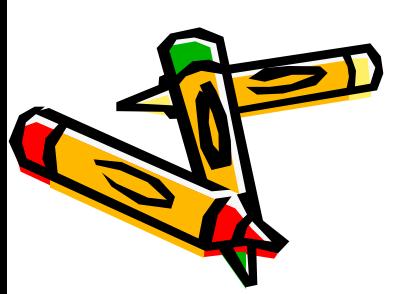

**Задание 3: Что получится из исходного слова после нажатия указанных клавиш?**

**Информатика|**

- 1. 4 раза BackSpace
- 2. Home
- 3. 2 раза Delete

## **Программа|**

- 1. Home
- 2. 3 раза Delete
- $3. \rightarrow$
- 4. Delete

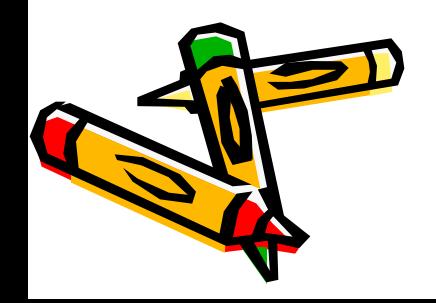

**Задание 4: Назовите действия, которые необходимо выполнить, чтобы из первого фрагмента текста, получить второй:**

## 1) Сначала подумай, потом начинай.

2) Сначала подумай, потом начинай.

1) Семь раз отмерь, один раз отрежь. Работа страшна не рукам, а глазам.

2) Семь раз отмерь, один раз отрежь. Работа страшна не рукам, а глазам.

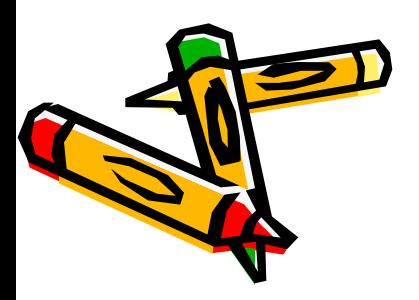

**Фрагмент –** это произвольная последовательность символов. Им может быть отдельное слово, строка, абзац, страница и даже весь вводимый текст.

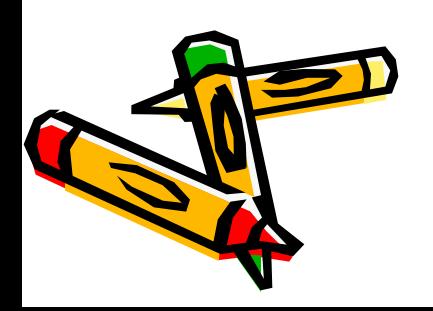

### **Схема алгоритма работы с фрагментами текста**

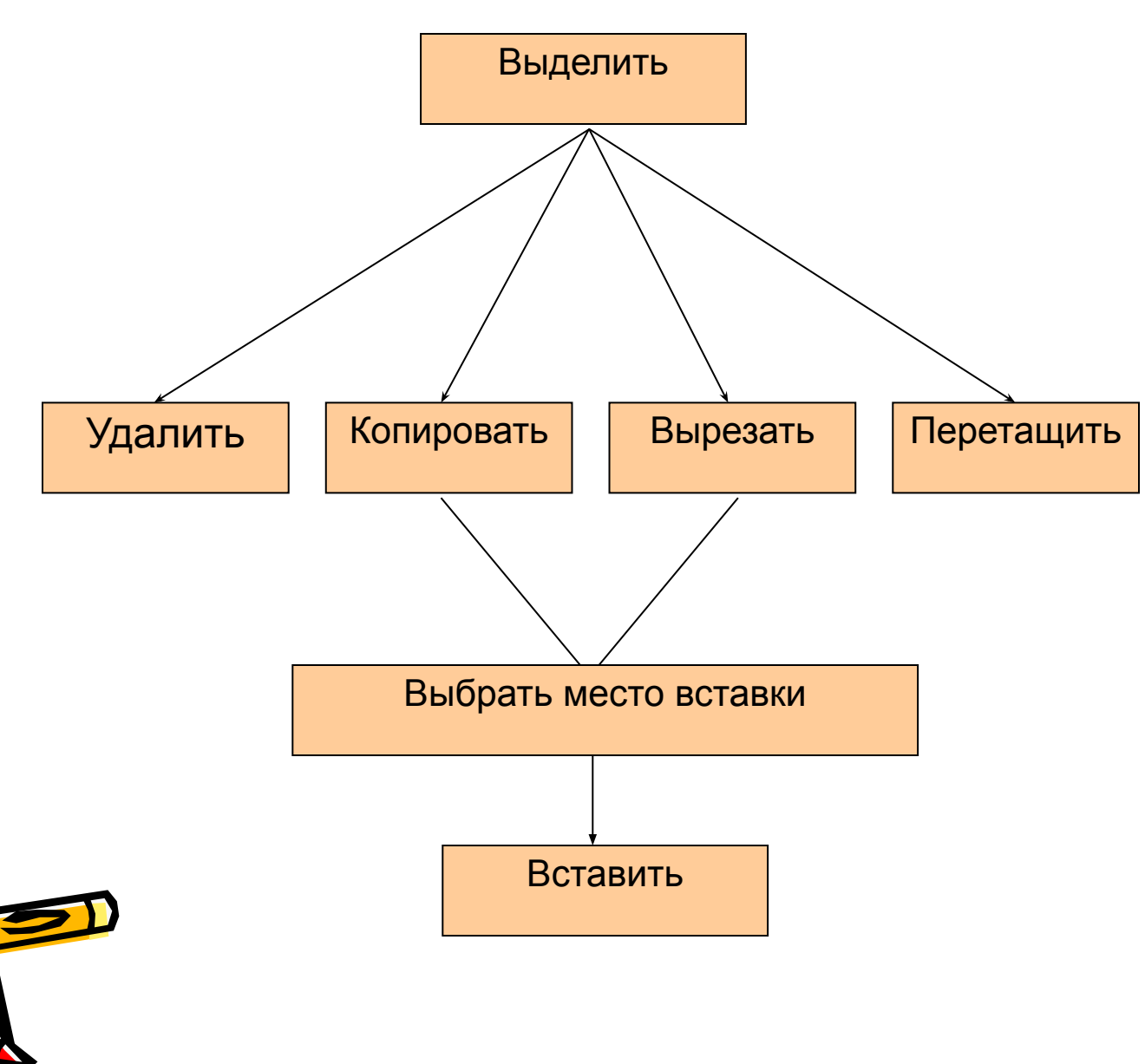

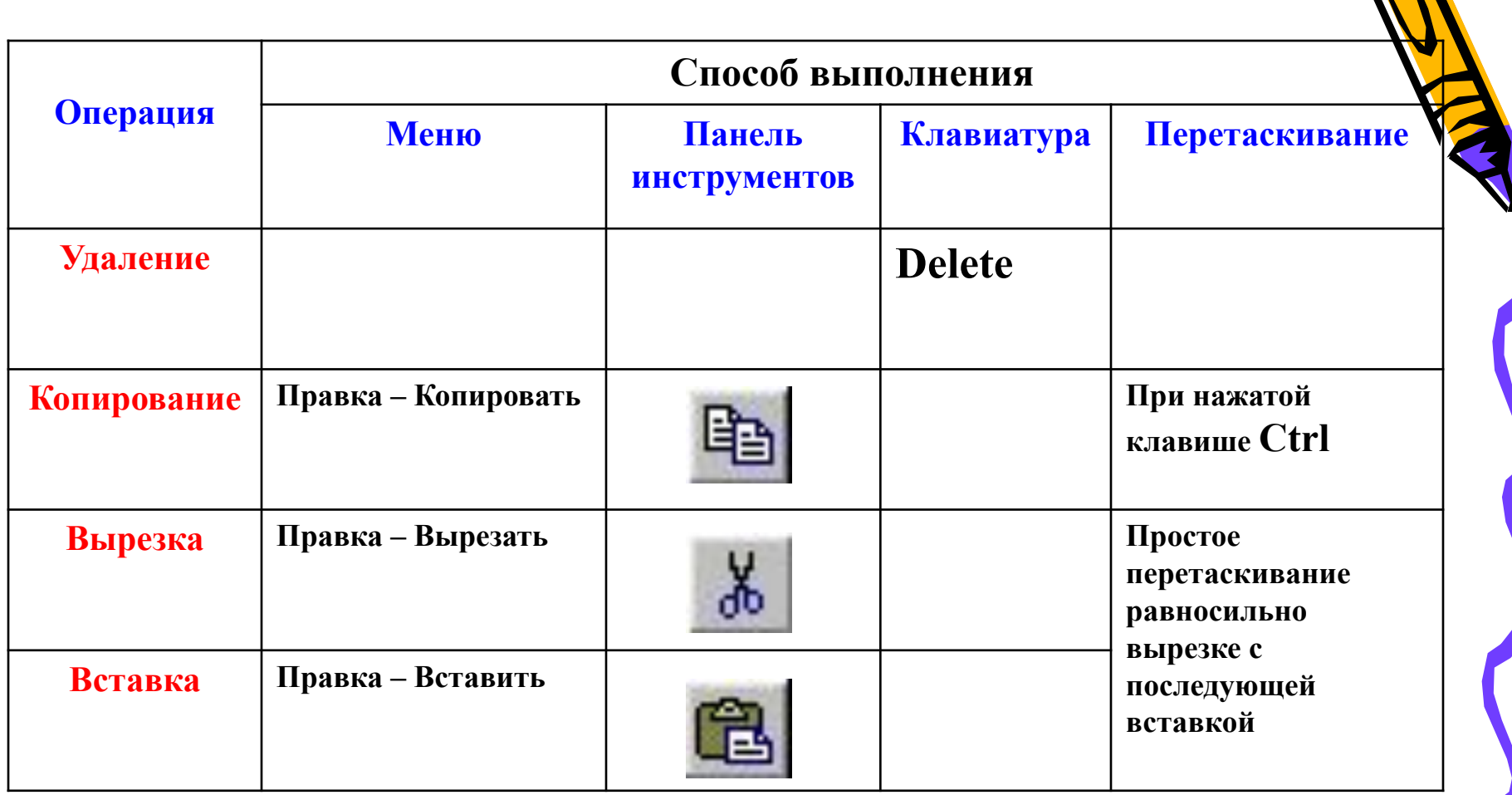

 $\geq$ 

A

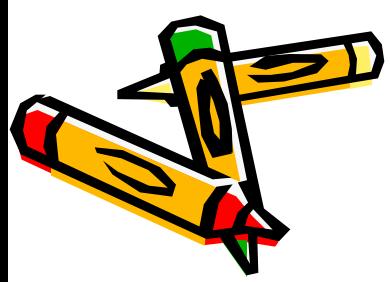